Applicant

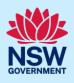

# Submit an Application to Appoint a Principal Certifier

To apply for a principal certifier appointment application via the NSW Planning Portal, you will need an account. To register a new account, refer to the *Registering for the NSW Planning Portal* quick reference guide or video.

You can apply for a principal certifier appointment via the NSW Planning Portal using two different methods:

- Via an online development (DA) or online complying development certificate (CDC) application
- Stand-alone (consent application is outside of the Portal)

Follow the instructions below for your required method.

## **Getting started**

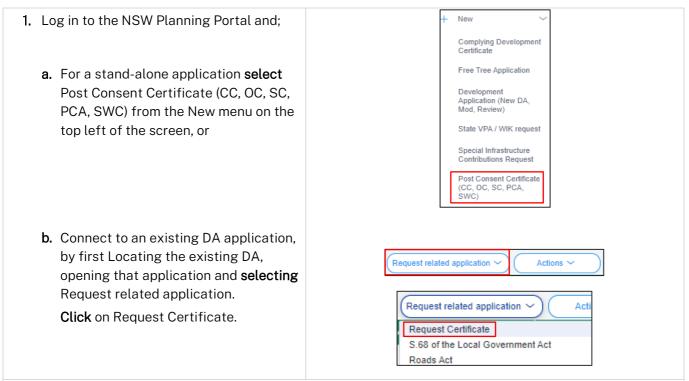

**Note:** When submitting a related Portal application, it links the DA and relevant information entered on the DA will auto-populate to this application so you may not have to complete some of the following steps but rather, you can review the information.

#### **Post Consent Certificate**

Applicant

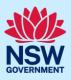

| <b>2. Select</b> the certificate type Principal Certifier appointment. | Certificate type<br>Select the certificate action you would like to apply for *  Subdivision certificate Construction certificate Principal Certifier appointment Occupation certificate                                 |
|------------------------------------------------------------------------|----------------------------------------------------------------------------------------------------|
| <b>3. Select</b> the class(es) of development.                         | Class of development *         The development comprises the following Building Code of Australia classes:         Class 1a       What is this?         Class 1b       What is this?         Class 2       What is this? |

**Note:** If a Class 2 development is selected, you will be required to meet further obligations in accordance to the *Design and Building Practitioners Act 2020* by nominating Practitioners, enter a Building Work Commencement date after the CDC is determined and Lodge relevant Construction-Issued Regulated design documents.

For more information on these processes, refer to our relevant online resources and specific quick reference guides.

| 4. Enter the related approval information.<br>E.g. If this application is in relation to a<br>DA, then enter the relevant DA<br>information. | Which approval type is this certificate in relation to? * •         •       Development Application number (DA)         •       Complying Development Certificate (CDC)         •       State determined (SSI / SSD)         Please enter the DA number which is related to this certificate application         •       Note: if the DA number has not yet been given by the council please         •       Yes |
|----------------------------------------------------------------------------------------------------|----------------------------------------------------------------------------------------------------|
|----------------------------------------------------------------------------------------------------|----------------------------------------------------------------------------------------------------|

**Note:** If this application was created as a related application, then the related application information will be displayed.

5. Enter the site of your development using the Address or Lot /Section number/Plan search functionality. Repeat as required until all development sites are located.

Applicant

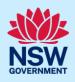

| Enter address<br>e.g. 66 Harrington Stre | et, Sydney NSW 2000 | o                              | OF               | R |              |           | e.g. 4/-/DP                                                                                                    | tion Number/Plar<br>1044304 |
|------------------------------------------|---------------------|--------------------------------|------------------|---|--------------|-----------|----------------------------------------------------------------------------------------------------|-----------------------------|
| Address did not displa                   | ay ? 🚺 🗿            |                                |                  |   |              |           |                                                                                                    |                             |
| Street address                           | LGA                 | Lot/Section/Plan               | Primary address? |   |              |           | - var t Md                                                                                                    |                             |
| 21 GREEN STREET<br>CRONULLA 2230         | SUTHERLAND<br>SHIRE | 1//DP455360 🗸<br>2//DP455360 🗸 |                  |   | entre Donman | Satellite | Por reproved to the second second sec | Cook St.                    |

**Note:** When you enter the address, it will be validated against the registered address database and any applicable planning rules. When selecting a registered address, a map will display on the right-hand side of the screen with site information.

| <ul> <li>6. Indicate the primary address and relevant lot(s) of the development. These fields are mandatory.</li> <li>You can delete the address by clicking on the trash icon.</li> </ul> | Street address     LGA     Lot/Section/Plan     Primary address?       21 GREEN STREET     SUTHERLAND     1//DP455360     2//DP455360       2//DP455360     1//DP455360     1//DP455360                                                                                                    |
|----------------------------------------------------------------------------------------------------|----------------------------------------------------------------------------------------------------|
| <b>7.</b> The Planning controls affecting the property can be viewed by <b>clicking</b> on the arrow next to the site address.                                                             | Planning controls affecting property         < DAMEELI AVENUE KIRRAWEE 2232         Summary of planning controls         Land Application LEP         Sutherland Shire Local Environmental Plan 2015         Land Zoning       R2: Low Density Residential         Units of Descent       ACCOMPT |
| 8. Click Next.                                                                                                    | Next                                                                                                    |

## Capturing contact details

When an application is linked to an online DA, the majority of the information is pre-populated from the DA. You will be required to review and update where necessary.

| <b>9. Review</b> the applicant details and ensure the information is correct or enter as required. | Applicant details           Please enter the contact details of the applicant for this application.           Please note that the nominated person' company is the legal applicant           Title *           Mr | for the application. The applicant must be the property owner or a person v | with benefit of the consent |
|----------------------------------------------------------------------------------------------------|----------------------------------------------------------------------------------------------------|-----------------------------------------------------------------------------|-----------------------------|
|                                                                                                    | First given name *                                                                                                    | Other given name/s                                                          | Family name *               |
|                                                                                                    | applicant                                                                                                    |                                                                             | applicant                   |
|                                                                                                    | Contact number                                                                                                    | Email *                                                                     |                             |
|                                                                                                    | 0404040404                                                                                                    | newda@yopmail.com                                                           |                             |
|                                                                                                    | Address#<br>2 BELMONT STREET SUTHERLAND 2232                                                                                                    |                                                                             |                             |

#### **Post Consent Certificate**

#### Applicant

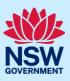

| <ul> <li>10. Indicate if you are applying on behalf of a company.</li> <li>If you answered Yes,</li> <li>a. Search for the company by choosing an operator, ACN, ABN, or Name</li> <li>b. Enter the search term in the search field</li> <li>c. Click the search icon</li> <li>d. Select a result from the list provided.</li> </ul> 11. Identify the owners of the development site. <ul> <li>If there are multiple owners, select the appropriate button and click 'Add Owner'.</li> <li>If you are not one of the owners, you will be required to populate the contact information for all owners as required by clicking Add Owner. <ul> <li>If a company or business owns the development site, enter the company name and ABN.</li> </ul></li></ul> | Is the applicant a company? *         Yes         No         ACN       Enter here and search         Search         Company name         ABN       ACN         I am the sole owner of the development site         There are multiple owners of the development site and I am one of them         There are one or more owners of the development site and I am NOT one of them         A company, business, government entity or other similar body owns the development site         Under NSW planning law, providing evidence of owner's consent is no longer a mandatory application r         Owners         Owner         Add Owner         Owner 1         Company name *         Enter registered business name         ABN |
|----------------------------------------------------------------------------------------------------|----------------------------------------------------------------------------------------------------|
| Note: If you are the sole owner of the site, you will                                                                                                    | not need to provide additional information.                                                                                                    |
| <ul> <li>12. Indicate who will be carrying out the building works, or if not determined at this time.</li> <li>13. Indicate if the Builder or Principal Contractor details are for an individual or company, business, government entity and enter the relevant information.</li> </ul>                                                                                                    | Who will be doing the building work?* <ul> <li>Licensed Builder</li> <li>Owner Builder</li> <li>Not determined at this time (This information will be required prior to work commencing)</li> </ul> Builder details or Principal Contractor           Select the option that is applicable *           Individual           A Company,Business, Government entity or other similar body.           ACN         Enter here and search           Search         Not found? Please select the checkbox                                                                                                    |
| <b>Note:</b> If the builder or principal contractor is yet to                                                                                                    | be determined, skip the next step.                                                                                                    |
| 14. Indicate whether there are any security or                                                                                                    | Are there any security or site conditions which may impact on the person                                                                                                    |

| site conditions which may impact the     |  |
|------------------------------------------|--|
| inspection, for example, locked gates or |  |
| animals.                                 |  |

| Are there any<br>Yes | security or s | ite conditions | which may | impact on the | person |
|----------------------|---------------|----------------|-----------|---------------|--------|
| ○ No                 |               |                |           |               |        |

#### **Post Consent Certificate**

#### Applicant

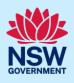

| <b>15. Identify</b> if the payer is an individual or<br>company/business/government entity etc<br>and <b>enter</b> the relevant payer details for<br>fees payable for assessment, inspection<br>and related costs in issuing this<br>certificate. | Payer details         Provide the details of the person / entity that will make the fee payment for the assessment and related costs in issuing the certificate: •         Select the option that is applicable : •         Individual         A company, business, government entity or other similar body         Title         Please Select         First given name •         Other given name/s |
|----------------------------------------------------------------------------------------------------|----------------------------------------------------------------------------------------------------|
| <b>16. Search</b> to <b>enter</b> the developer details.                                                                                                    | Developer details         Please ensure that this information is entered as it is mandatory for 'Class 2' developments.         ACN       Enter here and search         Search       Clear         ABN       ACN                                                                                                    |
| Note: The developer details are mandatory for all                                                                                                    | Class 2 developments.                                                                                                    |
| 17. Click Save and continue.                                                                                                    | Save and continue                                                                                                    |

## Capturing Proposed development details

18. Select the type(s) of development from the list provided or if complete, continue to the next step.

| Type of development <mark>∗</mark> |               |
|------------------------------------|---------------|
| Dwelling                           | What is this? |
| Secondary dwelling                 | What is this? |
| Semi-attached dwelling             | What is this? |
| Dual occupancy                     | What is this? |

**Note:** The class of development selected when the application was initiated will be presented. Continue to the next field.

| <b>19. Enter</b> a detailed description for the development or if complete, continue to the next step.            | Please provide a detailed description of the development * Demolition of existing building and construction of new single story dwelling. |
|----------------------------------------------------------------------------------------------------|----------------------------------------------------------------------------------------------------|
| <b>20.Enter</b> an estimated cost of the development, inclusive of GST or if complete, continue to the next step. | Please provide the estimated cost of the development?                                                                                     |
| <b>21. Enter</b> the number of storeys in the new building.                                                       | Number of storeys proposed in the new building(s)                                                                                         |
| 22.Click Save and continue.                                                                                       | Save and <u>c</u> ontinue                                                                                                    |

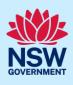

# Principal Certifier selection

23. Enter the anticipated date the construction work is set to commence from the calendar.

When is it anticipated that the construction work on the site will commence?

**Note:** The anticipated date that an occupation certificate will be sought will automatically populate a date that is six months from the day the application was created.

24. Enter the anticipated date an occupation certificate will be sought from the calendar.

When is it anticipated that an occupation certificate will be sought for the site?

Note: You can search for the Principal Certifier by Company name, Trading name, ABN or ACN.

| 25. Enter the Principal Certifier details by;                            | ACN V Search                                                                                                    |
|--------------------------------------------------------------------------|----------------------------------------------------------------------------------------------------|
| <b>a. Selecting</b> an operator to search by from the list               | Select<br>Company Name<br>Trading Name<br>ABN<br>ACN                                                                                                    |
| <b>b. Enter</b> your search term in the space provided then click Search |                                                                                                    |
| <b>c. Click</b> on the certifier from the list of options.               | Company Name     Sutherland council     Search       Company Name     Search       Nominated Principal Certifier details     Company name       SUTHERLAND SHIRE COUNCIL     Trading name       SUTHERLAND SHIRE COUNCIL     SUTHERLAND SHIRE COUNCIL |
| Note: The details of the selected certifier will ap                      | pear below the search field.                                                                                                    |
| 26.Click Save and continue.                                              | Save and <u>c</u> ontinue                                                                                                    |

## Uploading documentation

There are certain required documents that must be uploaded to your application. However, there are also additional documents you may need to upload to complete your application. Ensure you satisfy the application requirements of your Principal Certifier.

| 27.Click Select file(s) or drag and drop your file(s). Categorise the file type(s) before clicking Attach. | Upload |  |
|----------------------------------------------------------------------------------------------------|--------|--|
|----------------------------------------------------------------------------------------------------|--------|--|

**Note:** The name of the document has a maximum of 150 characters. If the name of your file exceeds this limit, you can change the document name to bring it within the 150-character limit.

| 28. Click Save and continue. | Save and <u>c</u> ontinue |
|------------------------------|---------------------------|
|                              |                           |

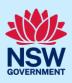

## Reviewing and submitting

| <b>29.</b> After reviewing all the information provided on the application, <b>complete</b> the applicant declaration. | Declarations •         Applicant declaration         Select all         I declare that all the information in my application and accompanying documents is, to the best of my knowledge, true and correct.         I understand that the application and the accompanying information will be provided to the appropriate consent authority for the purpos application, and my be provided to other State agencies.         I understand that if incomplete, the consent authority may request more information, which will result in delays to the application.         The information and materials consided may be used for optification and scheduling ourposes and may be made available to the multiple |
|----------------------------------------------------------------------------------------------------|----------------------------------------------------------------------------------------------------|
| 30. Click Submit.                                                                                                    | S <u>u</u> bmit                                                                                                    |

#### End of steps

# What Happens Next?

When the PC Appointment is accepted by your nominated Certifier, you may provide your notice of commencement to notify Council of your intention to commence work through the Actions dropdown menu on the application.

To submit your notice of commencement:

- 1. Log in to the NSW Planning Portal
- 2. Open the PC Appointment application in your Active Work
- 3. Select Intention to commence work from the Actions dropdown menu
- 4. Complete the short form by nominating the date the work is commencing and click Submit.

## If you need more information

- Click the Help link at the top of the screen to access the NSW Planning Portal help pages and articles.
- Review the Frequently Asked Questions <u>https://www.planningportal.nsw.gov.au/support/frequently-asked-questions</u> and / or contact ServiceNSW on 1300 305 695.